# 設計生産性向上の為の CADMATIC活用事例

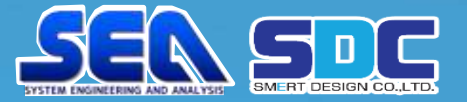

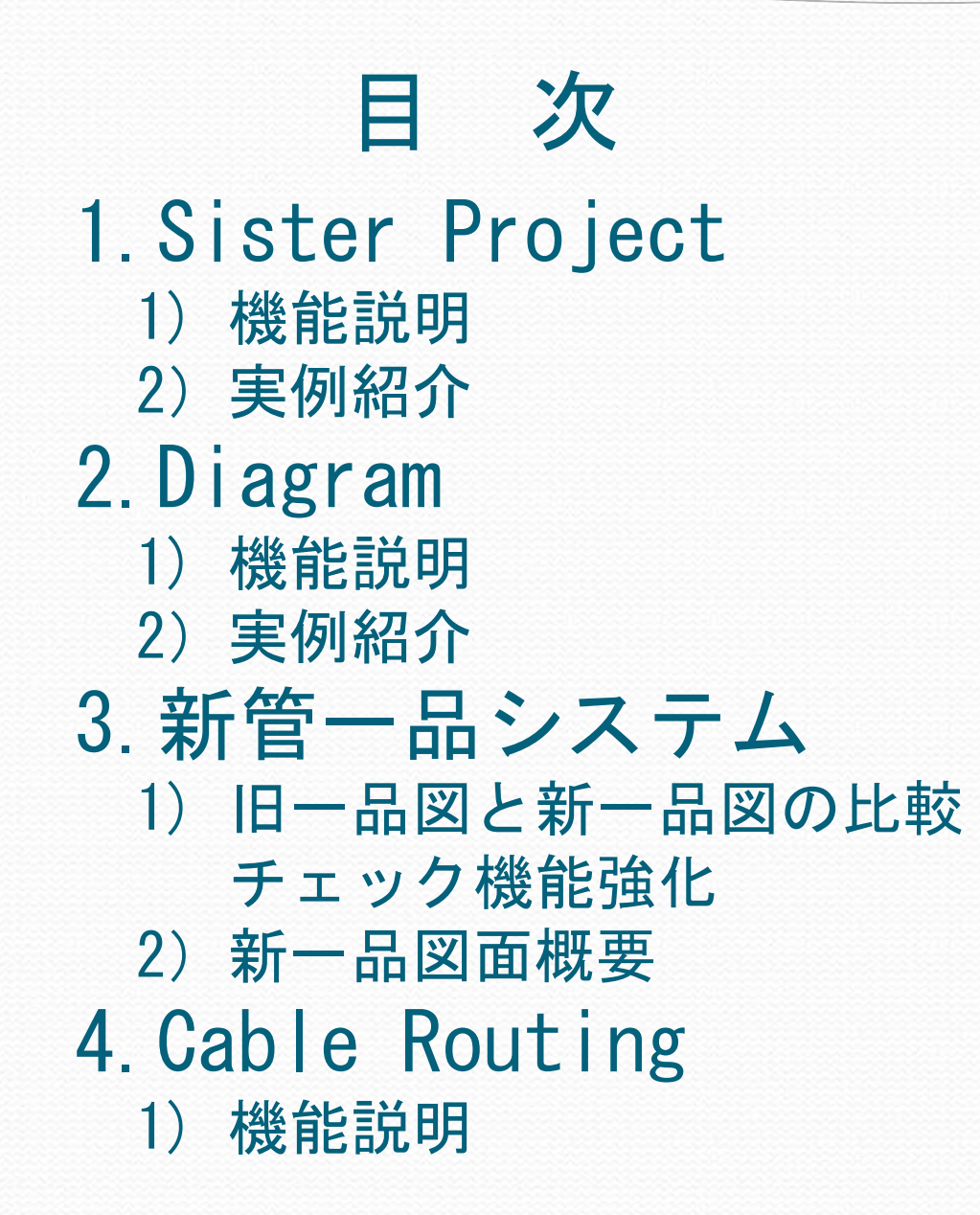

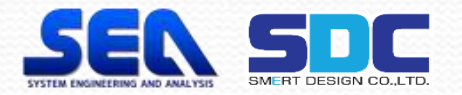

# 1.Sister Project 1)機能説明

 $\overline{\phantom{a}}$ 

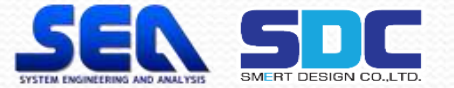

## 1.Sister Project とは

1)機能説明

同型船の設計を行う場合、姉船になるプロジェクトが未完で あっても妹船へデータを渡し並行設計が可能で、かつその後 の姉船の修正内容を妹船へ反映できる機能です。

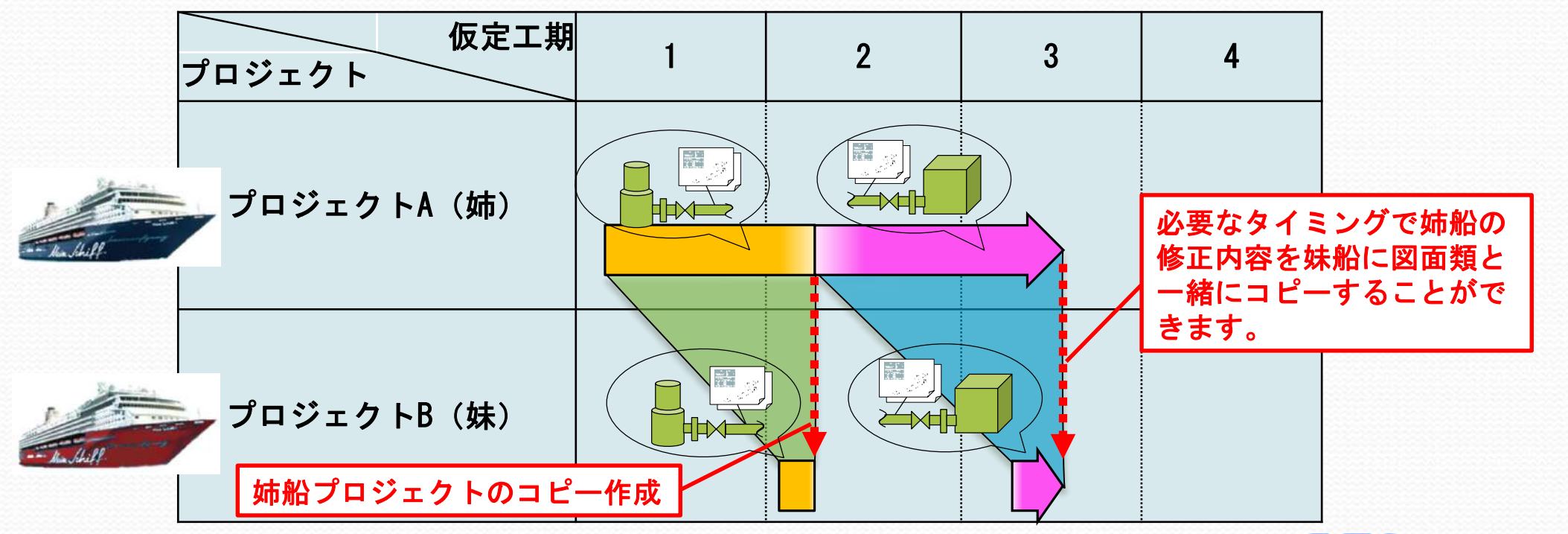

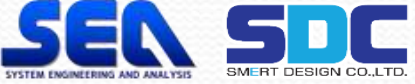

#### 2.Sister Project の効果と主な機能 効果

- ・設計工程の短縮
- ・前船と類似の複数の後船で、同じ修正を複数分行わなければならなかった "無駄"の解消

主な機能

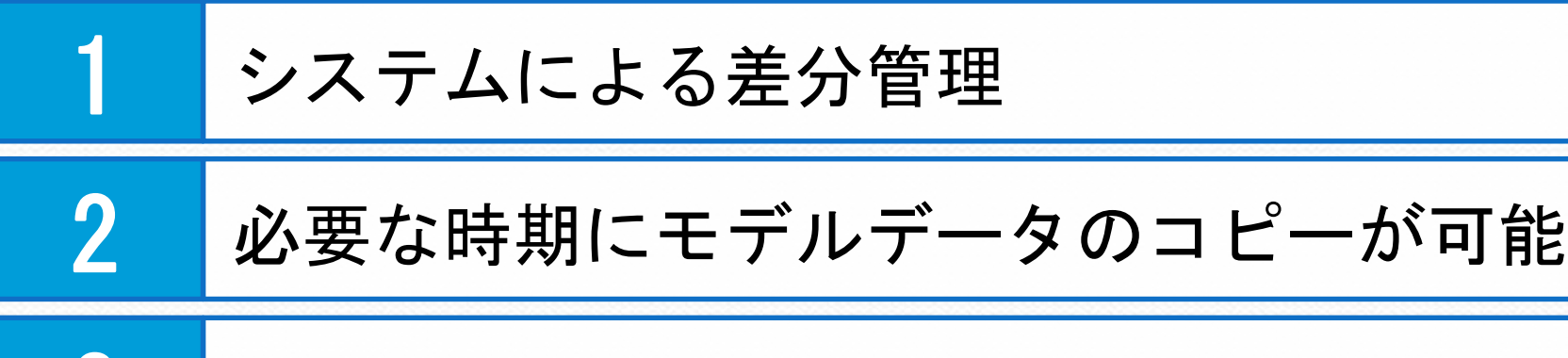

3 姉妹間のモデル、図面データのリンク機能

4 複数コピー機能

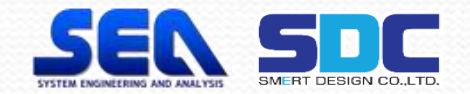

## 3.機能の効果 同型船の作業スケジュールが重複する場合に有効です。

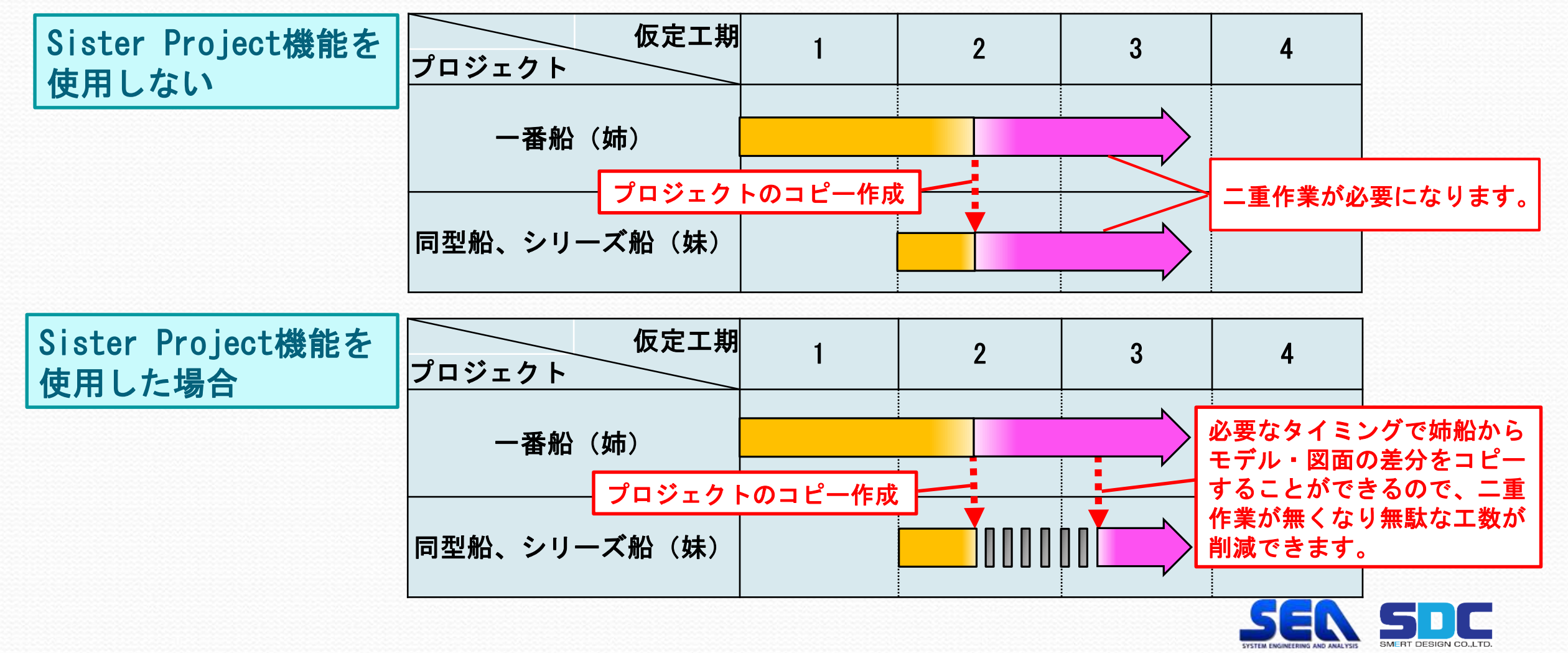

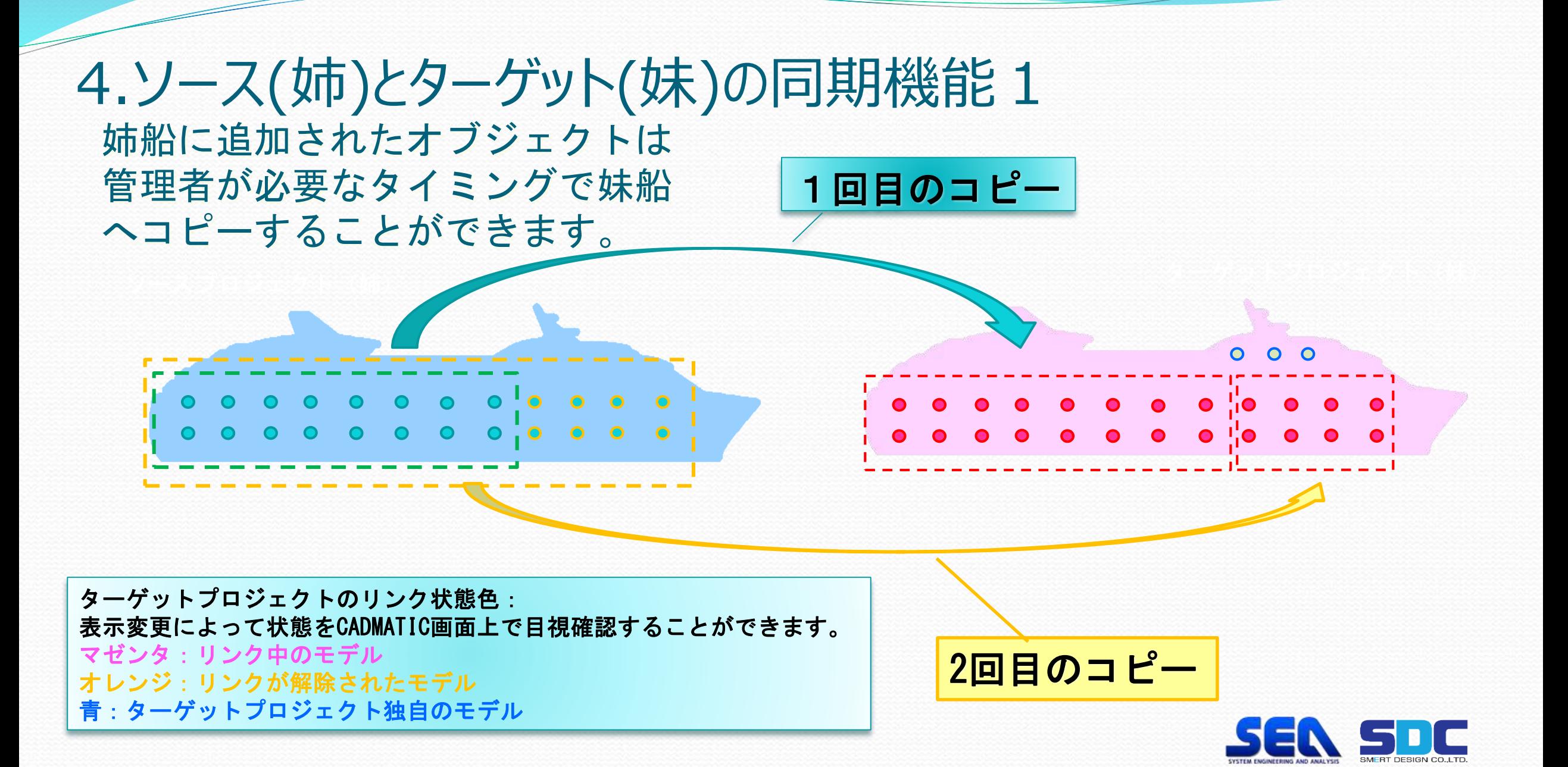

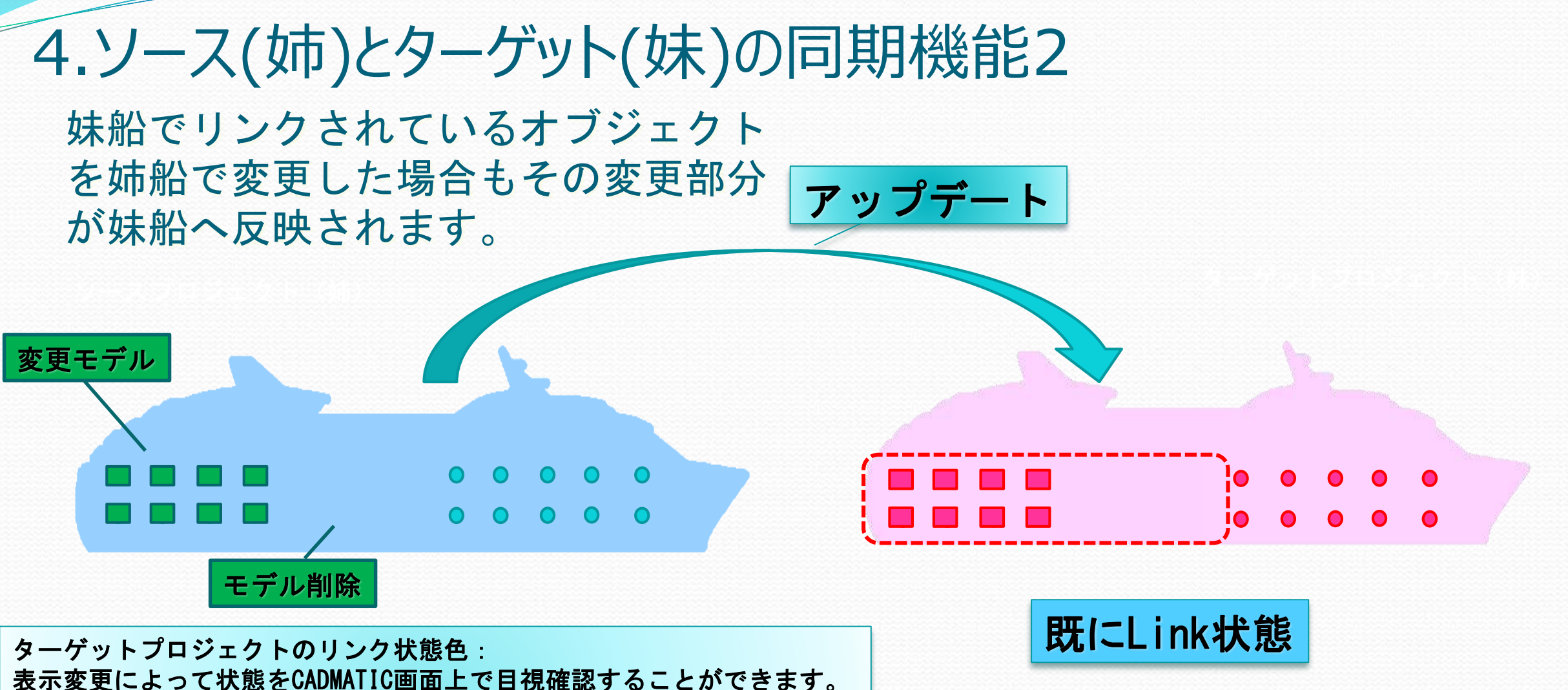

表示変更によって状態をCADMATIC画面上で目視確認することができます。 マゼンタ:リンク中のモデル オレンジ:リンクが解除されたモデル 青:ターゲットプロジェクト独自のモデル

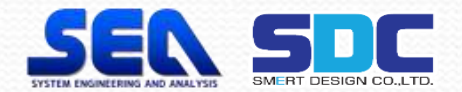

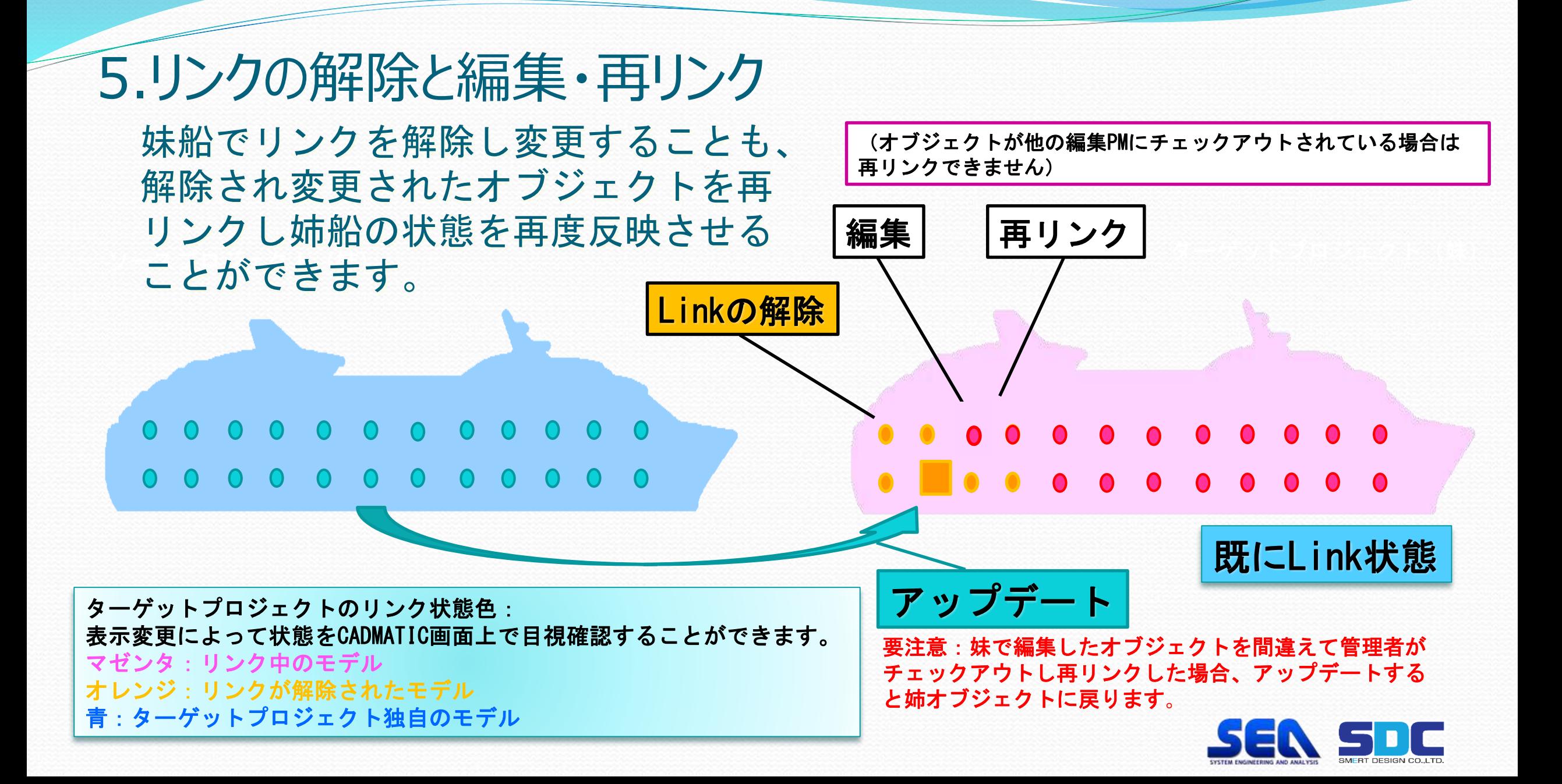

## 6.適用されるオブジェクトの種類 パイプライン・一品図・機器・鉄艤・電路・ケーブルなど関連するグループ、 図面等が参照関係を切ることなく別のプロジェクトへ移行が可能です。

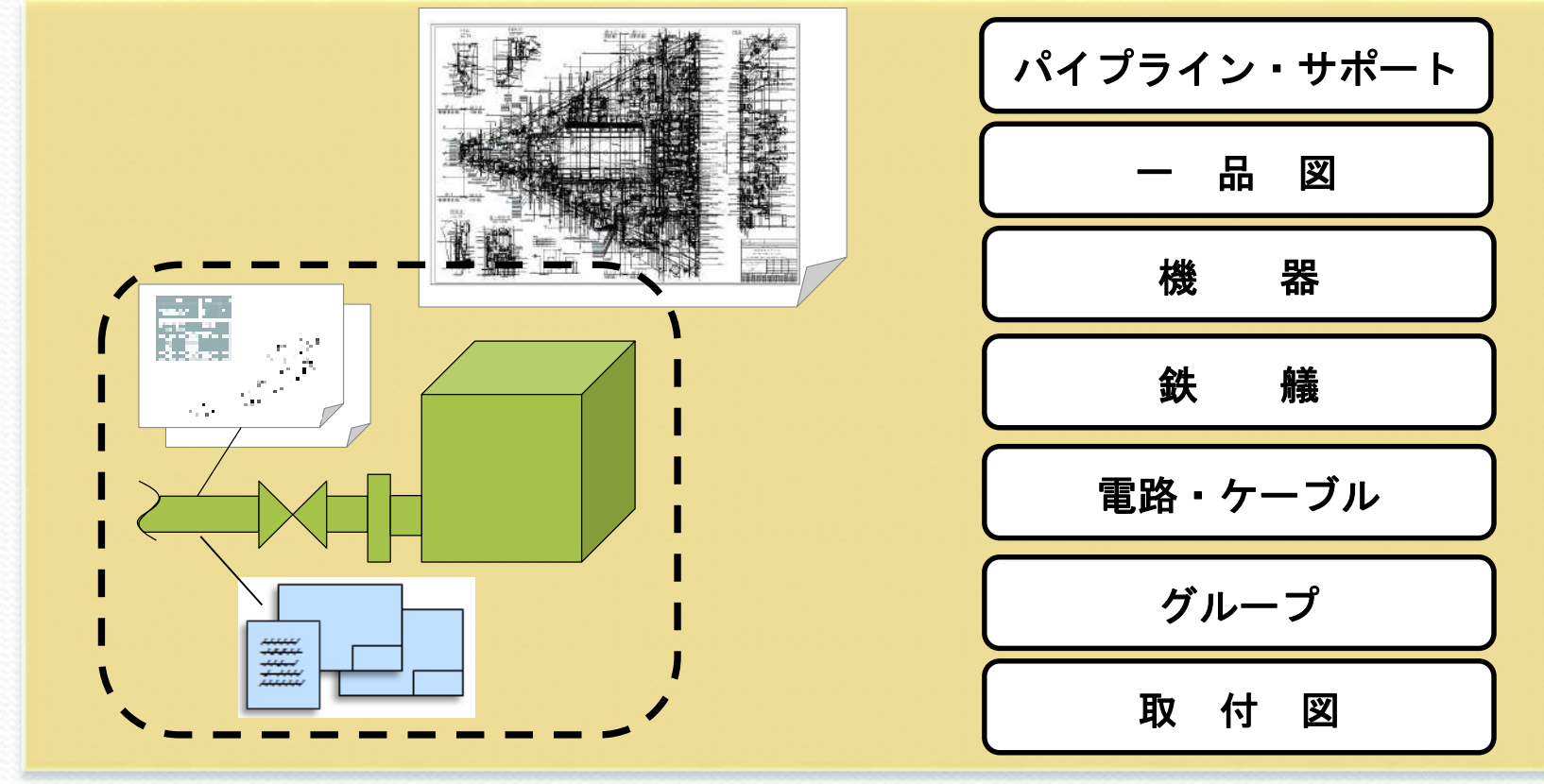

→ダイアグラムについては次ページへ

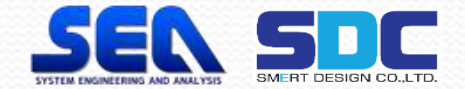

#### 7.ダイアグラムとリンクモデルの関係 姉船の3Dモデルとダイアグラムデータが同期されている場合、姉船と リンクされた妹船の3Dモデルと姉船からCXファイルでコピーした ダイアグラム間の同期データと自動リンクさせることが可能です。

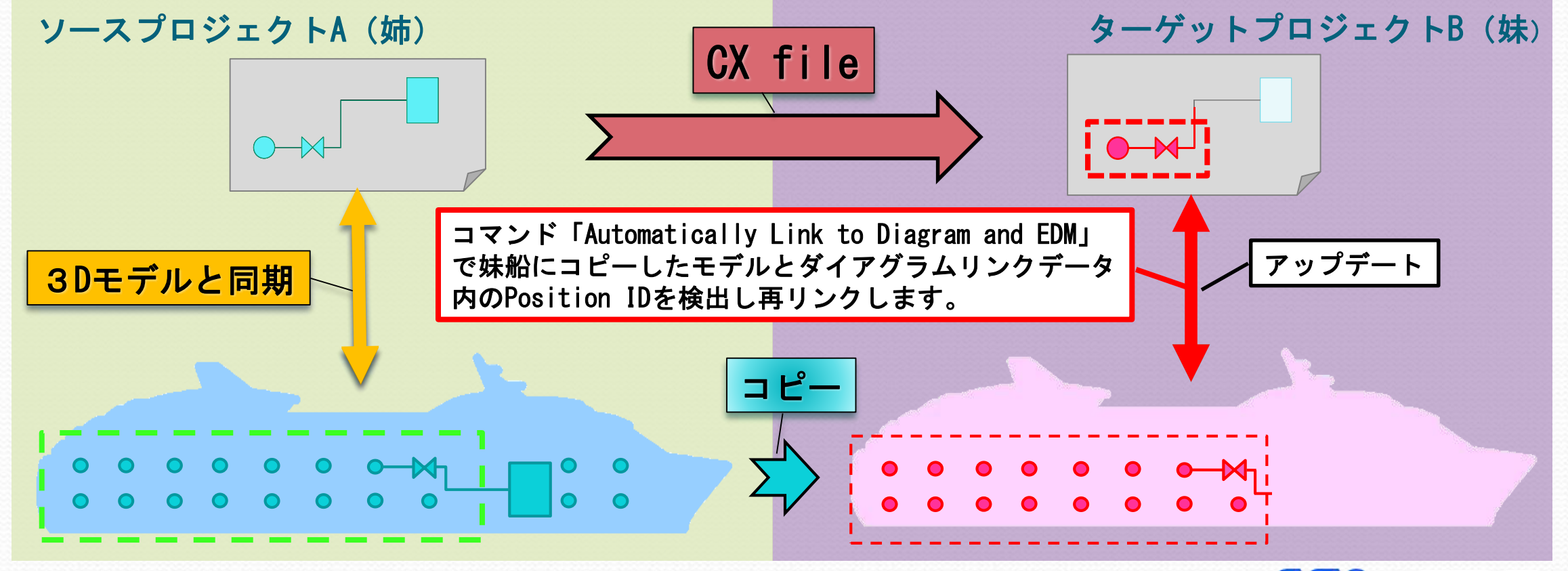

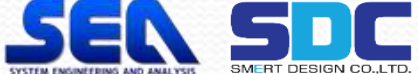

#### 8.レプリカサイト 姉船から妹船へのコピー管理はマスターサイトのみで可能でレプリカサイトへ はCOSアップデートで反映させることが可能です。

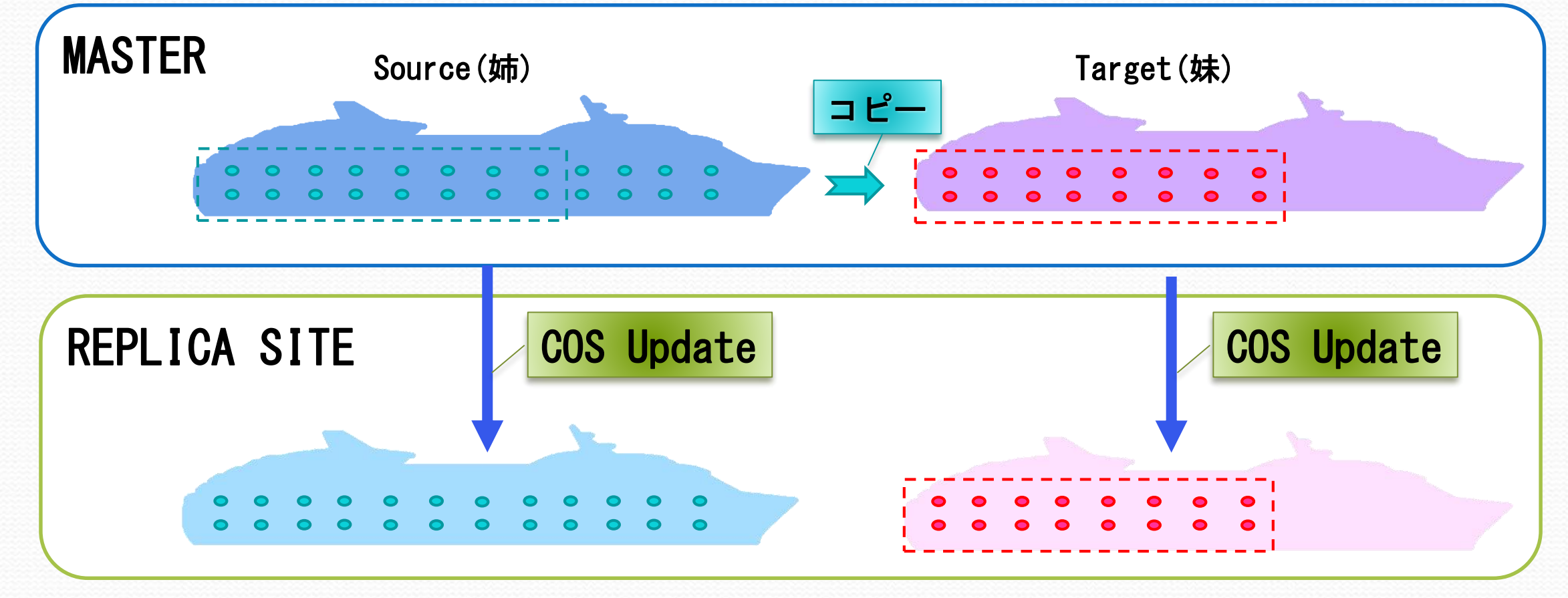

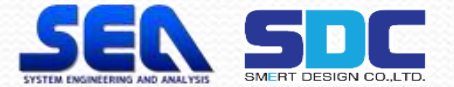

# 1.Sister Project 2)実例紹介

 $\overline{\phantom{a}}$ 

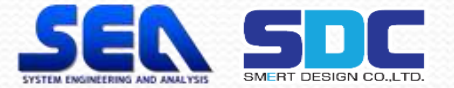

# 1.作業工程が重なる同型船のSister Project使用

**例: 13500DW TYPE GENERAL CARGO** 

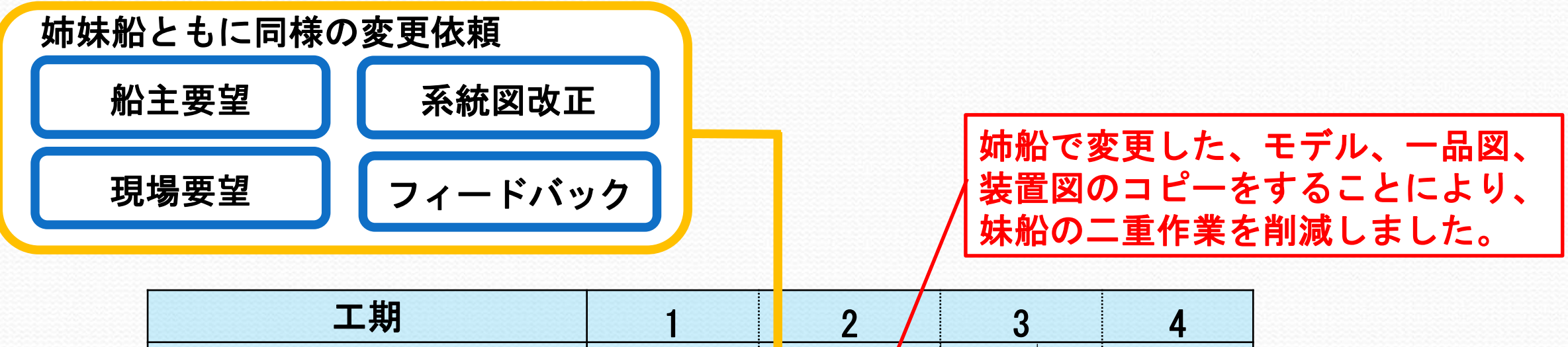

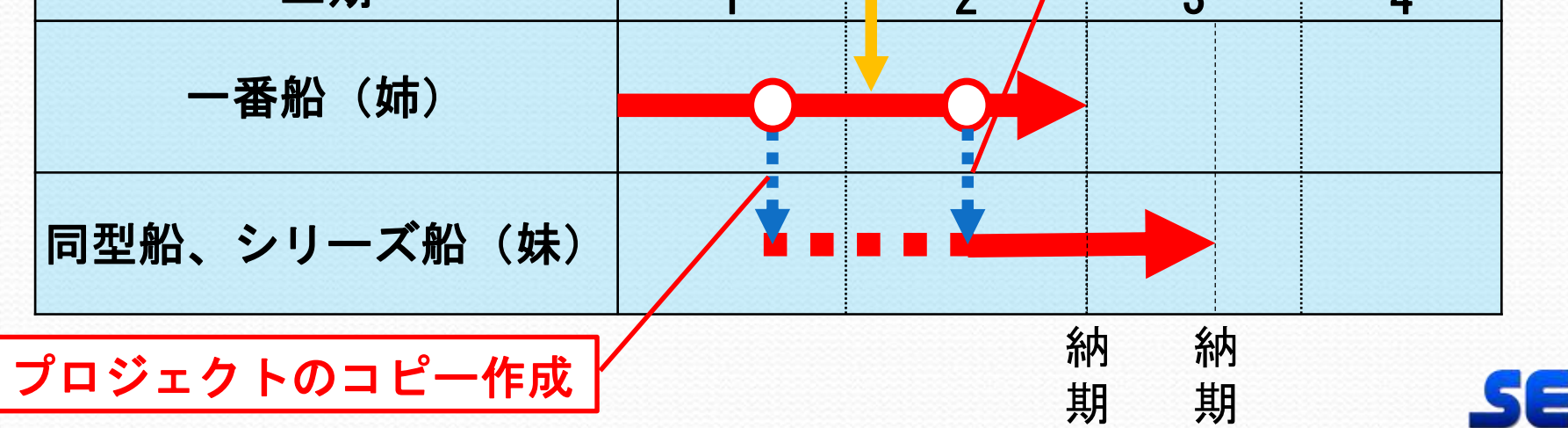

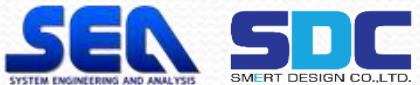

# 2.Diagram 1)機能説明

 $\overline{\phantom{a}}$ 

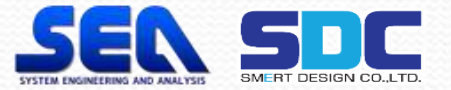

#### 1.系統図連携 背景1 従来は系統図の名称、口径、接続等々の情報を作業者が確認し、 配管モデル作業を行っています。

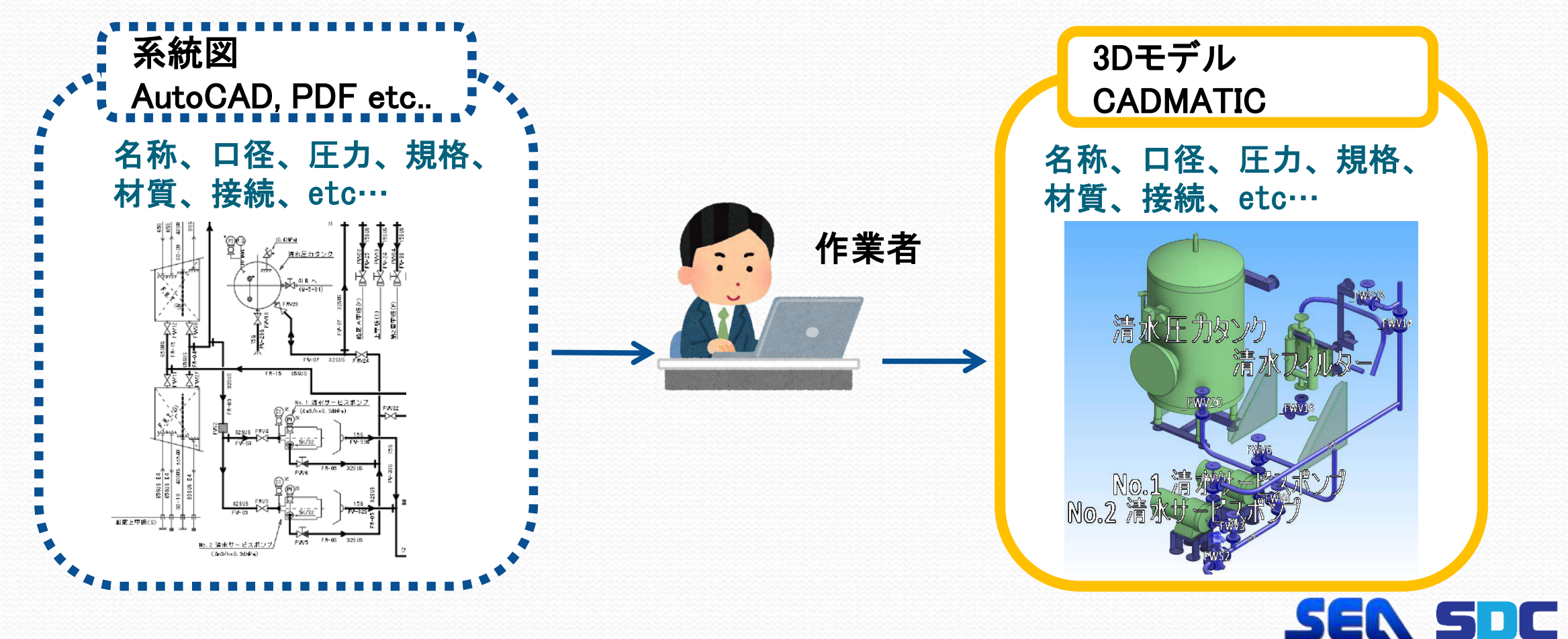

## 1.系統図連携 背景2

CADMATICで系統図を作成することで、配管モデルとの連携を図り 設計精度の向上が見込めます。

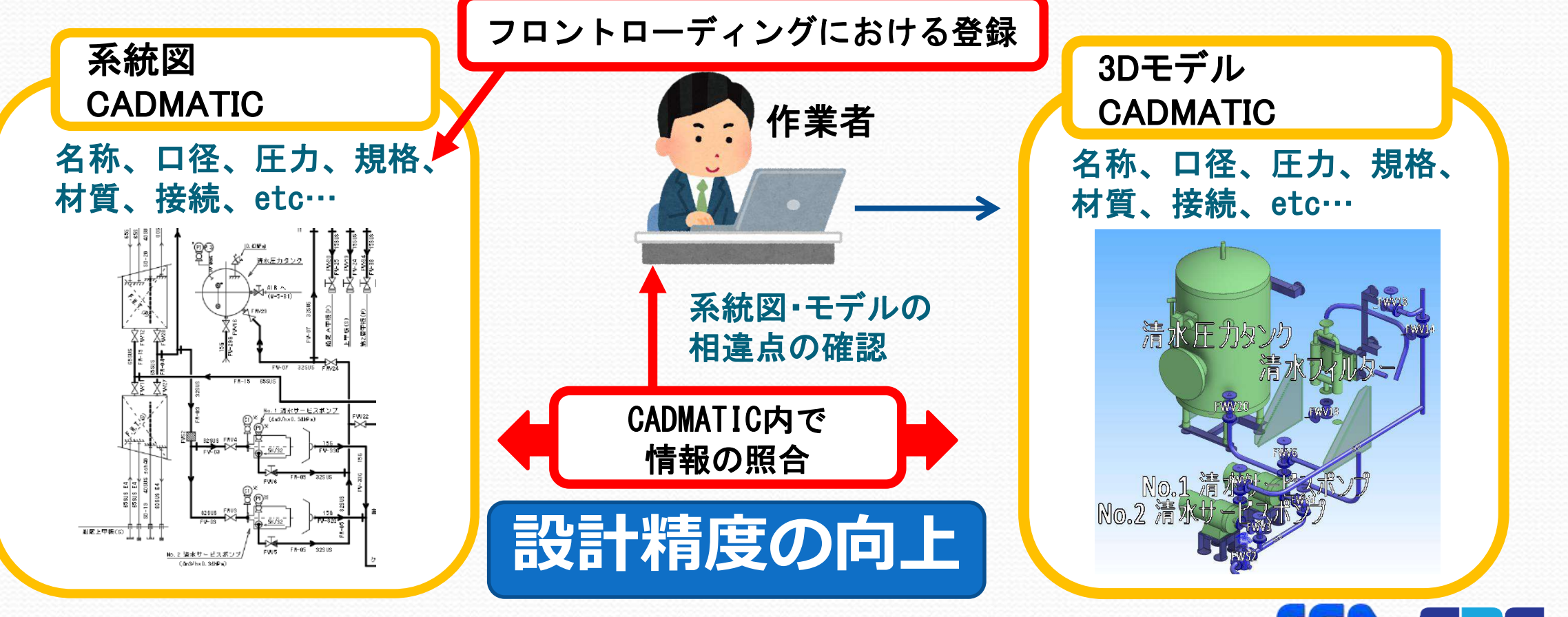

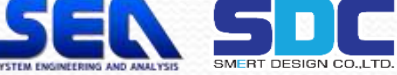

## 2.系統図とモデルの連携 CADMATICの系統図に機器、管、バルブ等の情報を設定することにより モデリング作業者によるヒューマンエラーを無くします。

・系統図データに登録された機器の一覧から選択しモデル配置できます。

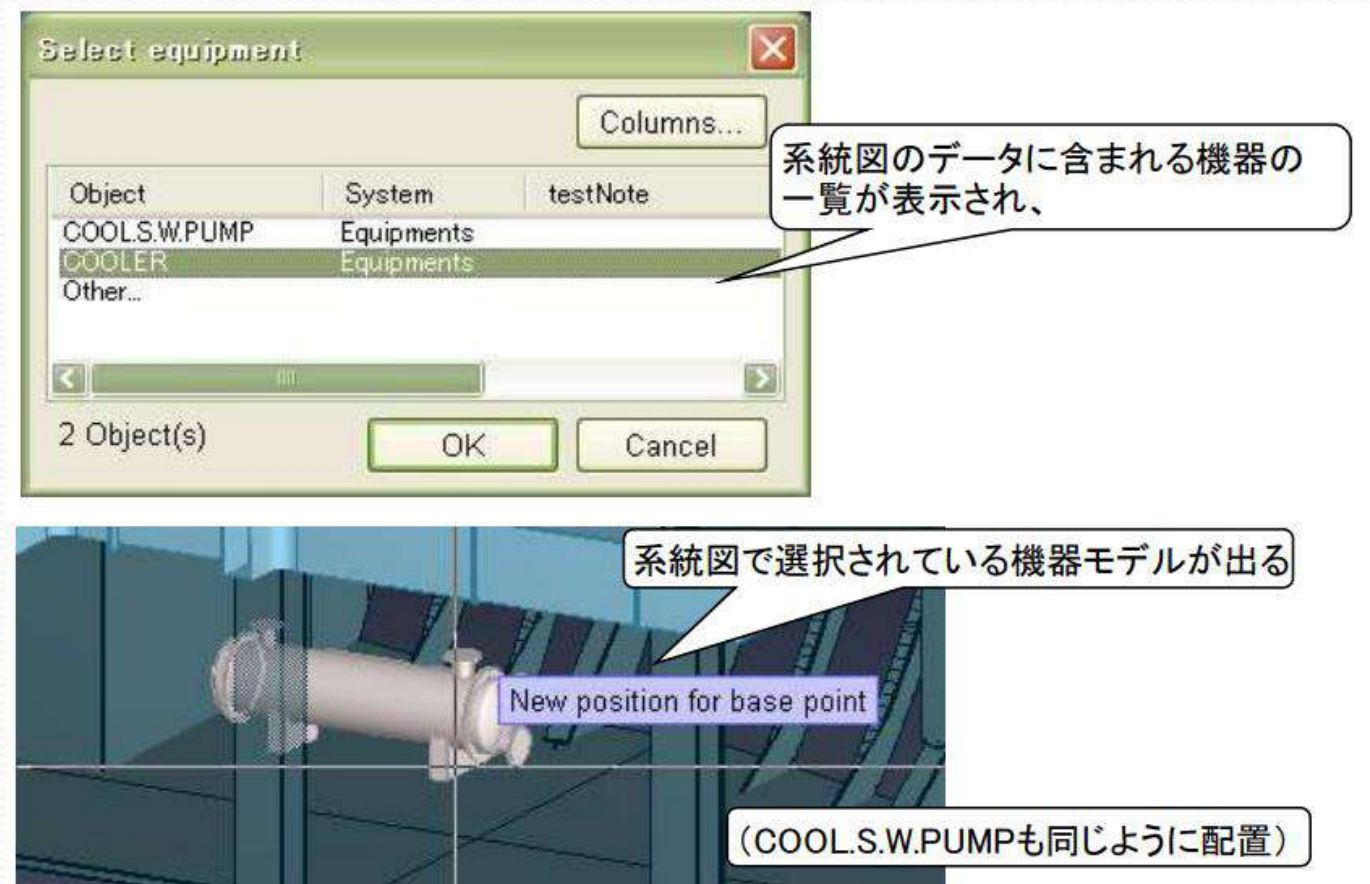

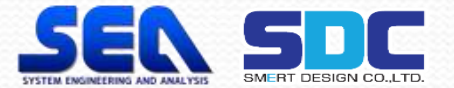

#### ・機器の取合いを選択すると系統図で接続されたパイプのみ選択されることにより パイプのつなぎ間違いがなくなります。

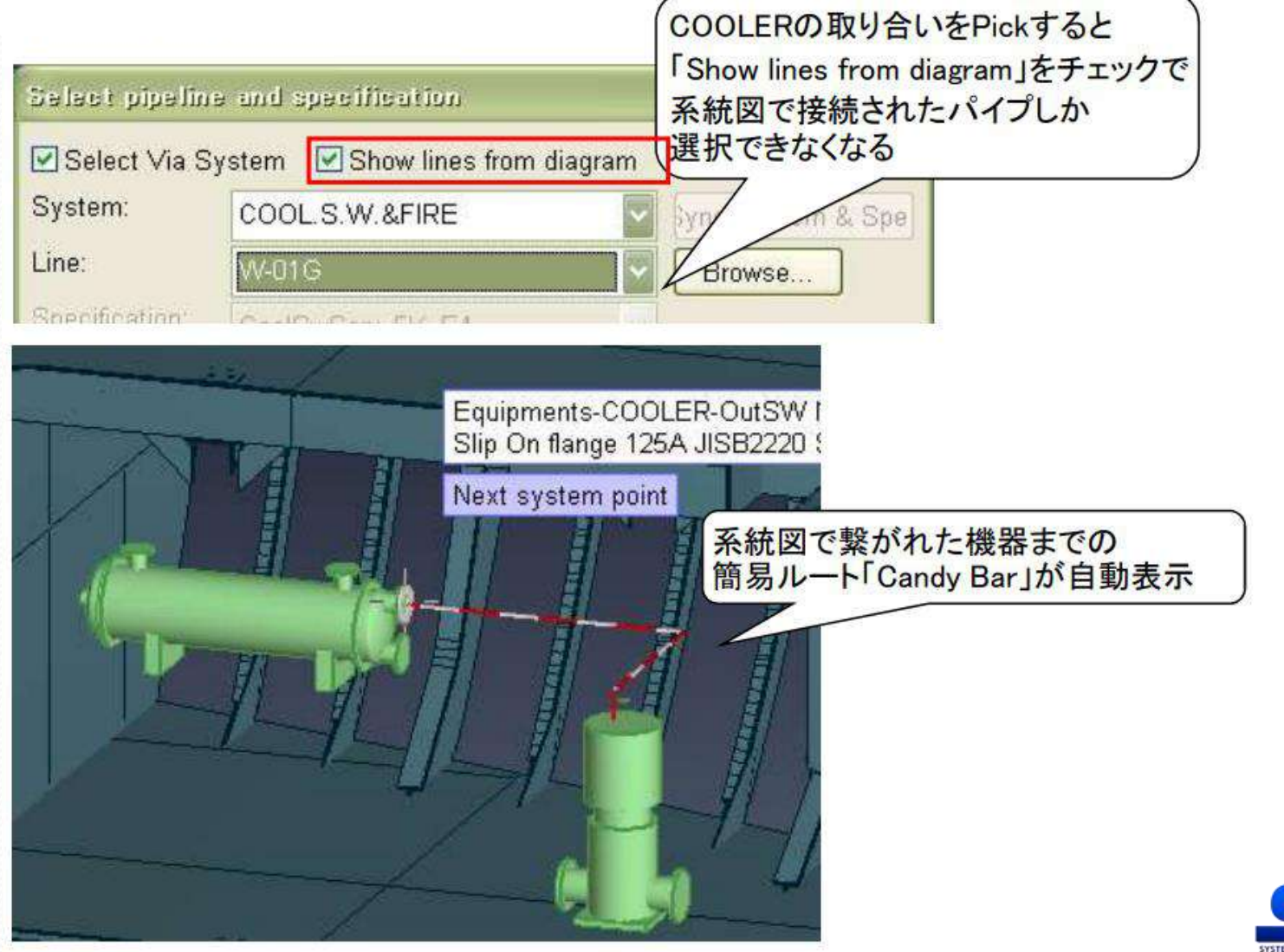

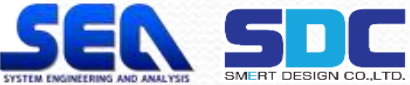

#### ・系統図データに登録された該当するパイプラインのバルブの一覧が表示され、 モデル配置できます。

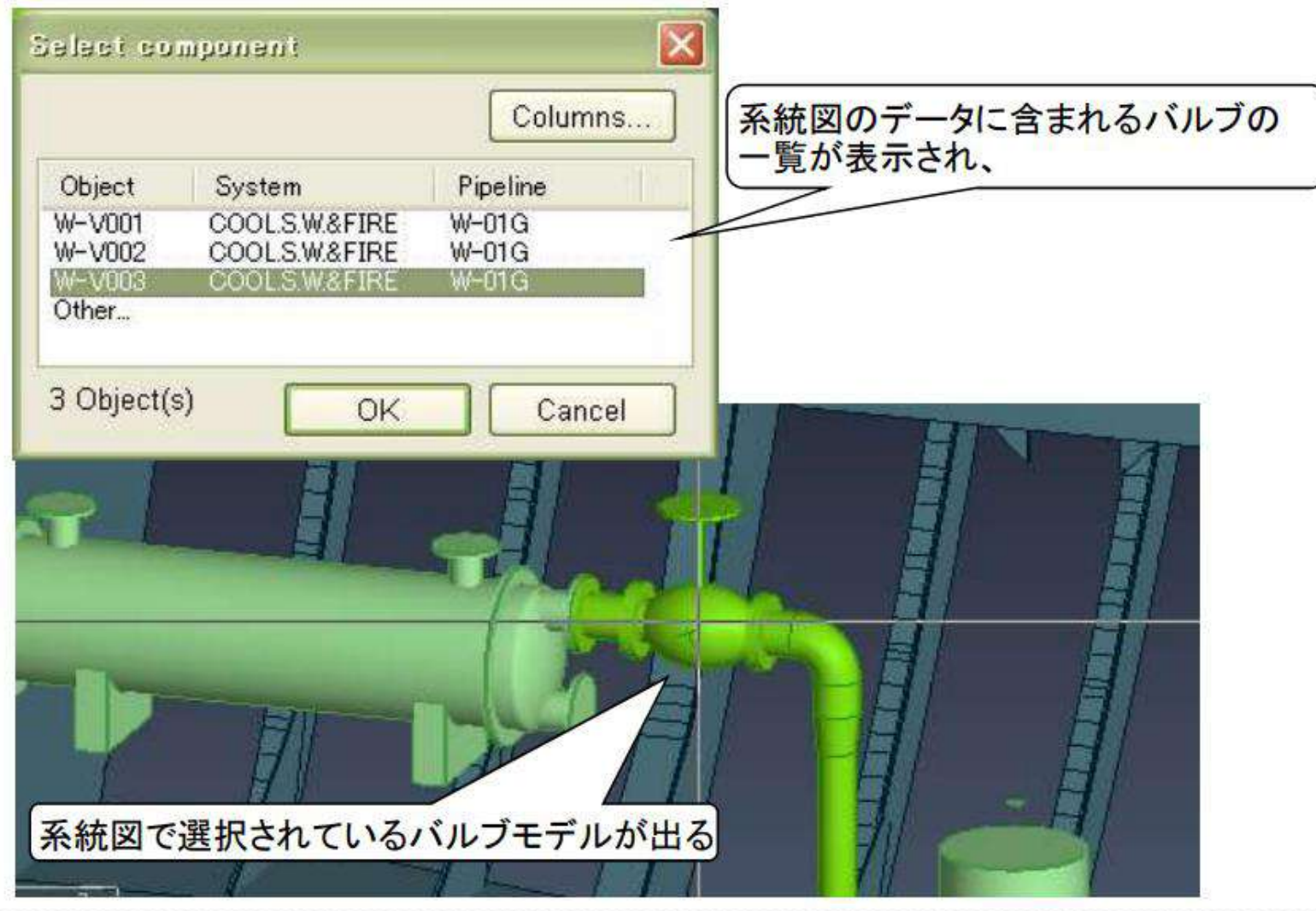

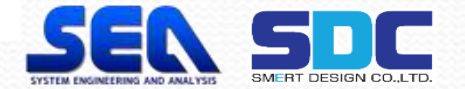

### 3.モデリングの確認 系統図とモデルの連携により機器、配管のモデル作成、未作成の 確認できるようになります。

パイプ、バルブ配置

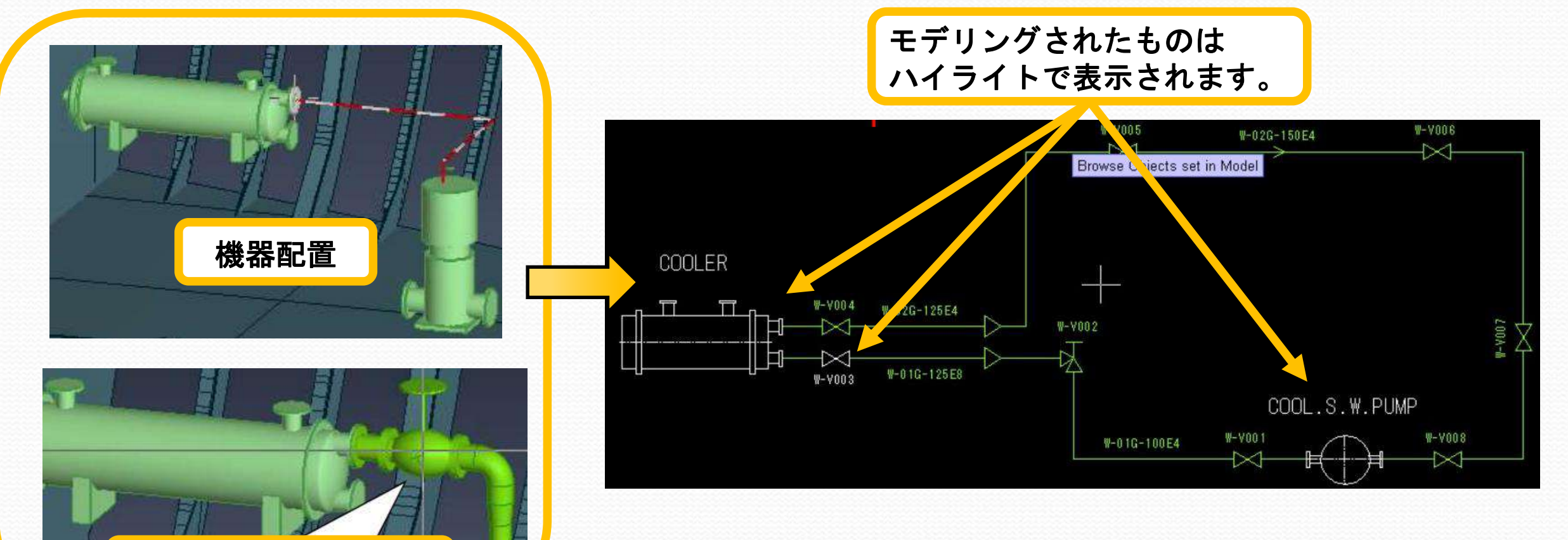

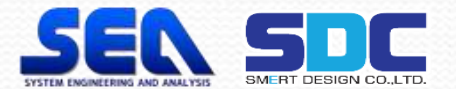

# 2.Diagram 2)実例紹介

<u>and</u>

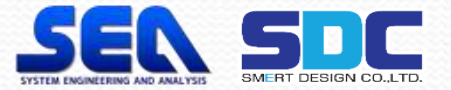

#### 1.バルブリストの早期出力 従来はモデリング終了後にバルブリストを出力していたものが、 系統図作成後に出力できます。 例:20,000トン積み セメント専用船

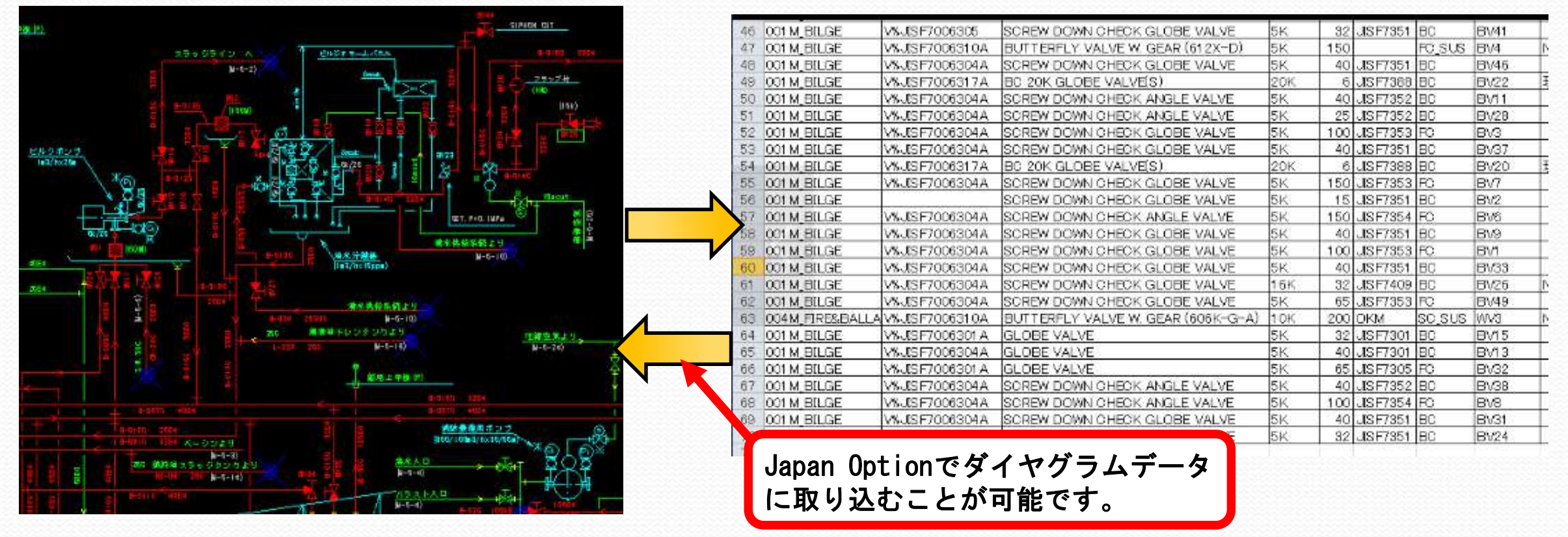

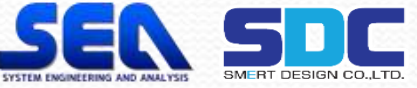

## 2.系統図とモデルの確認 系統図とモデルの連携により機器、配管のモデル作成、未作成の 確認が一目でわかるようにモデリング漏れがなくなりました。

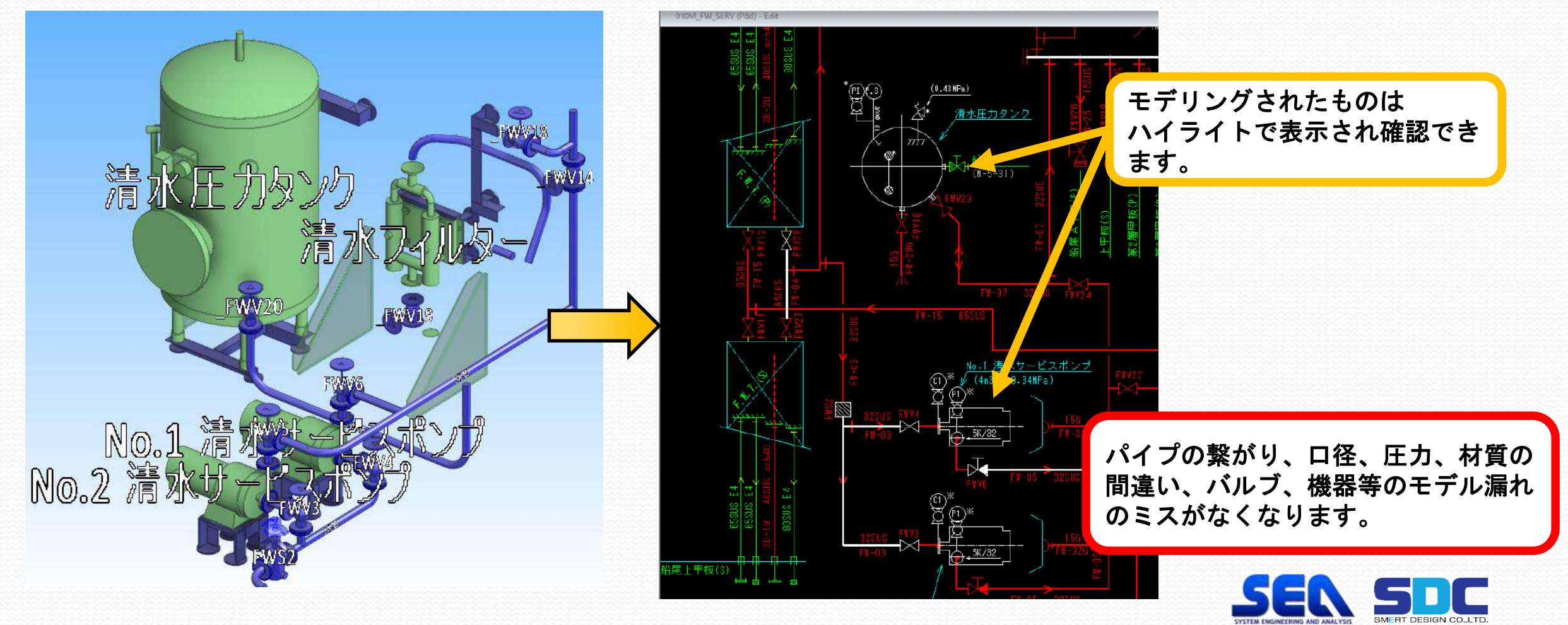

# 3.新管一品システム 1)旧一品図と新一品図の比較 チェック機能

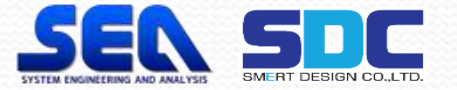

#### 1.旧一品図と新一品図の比較 旧図面では見やすくするために図面調整が必要でしたが、 新一品図では出力するのみで調整時間を削減できます。

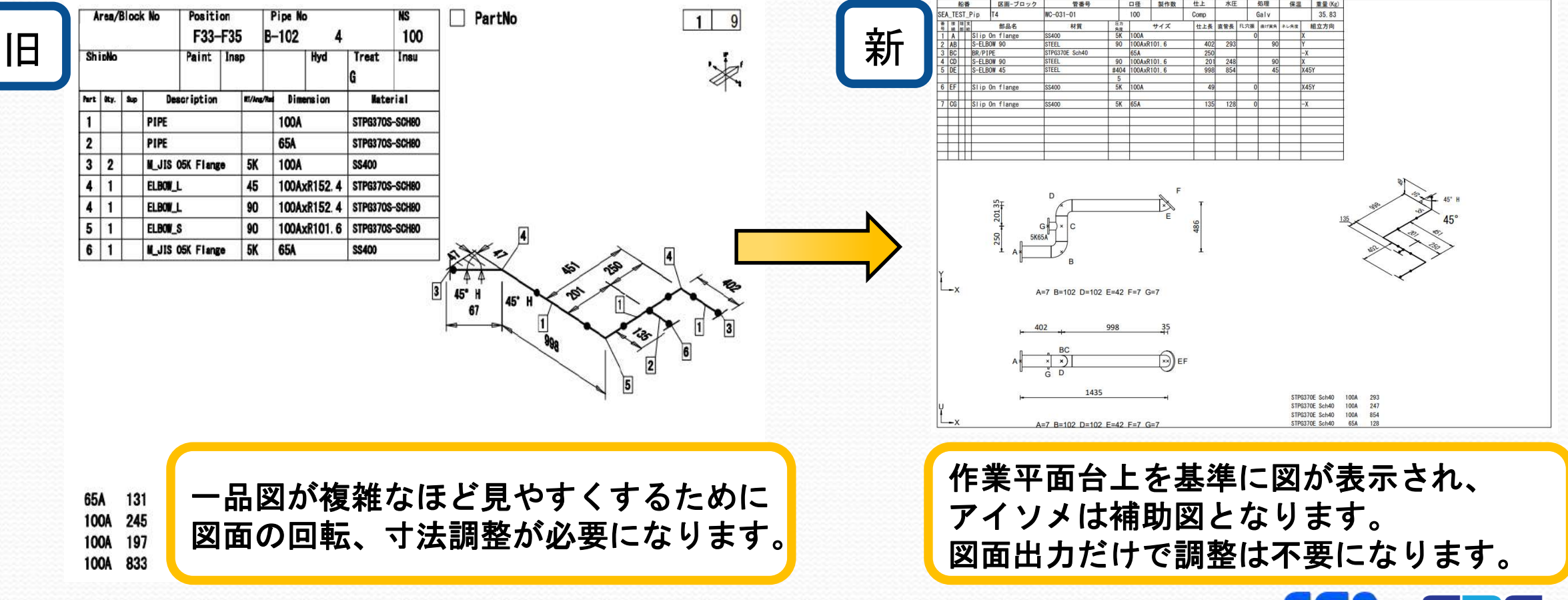

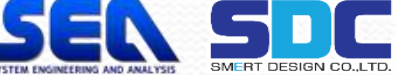

## 2.チェック機能の強化

- 一品図出力前に以下の項目をチェックできます。
- ・Collision:スプールに対する干渉チェック
- ・Continuity:接続チェック
- ・Delivered length:定尺チェック
- ・Specification:Specチェック(登録部品と相違ないか)
- ・Volume:処理浴槽や運搬サイズのチェック
- ・Weld clearance:溶接クリアランスチェック
- ・Slope:傾斜角度、ポケット配管不可のチェック
- ・Bending:曲げ加工チェック

結果リストのShowでBending詳細確認するとアニメーションで確認できます。 ベンド設定にベンドマシンGDLの設定があると マシンにセットされた状態の曲げ加工の様子が確認できます。

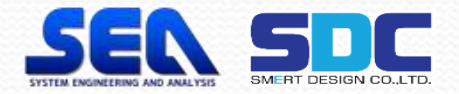

#### チェック結果を一覧で表示、他作業者にも情報共有できます。

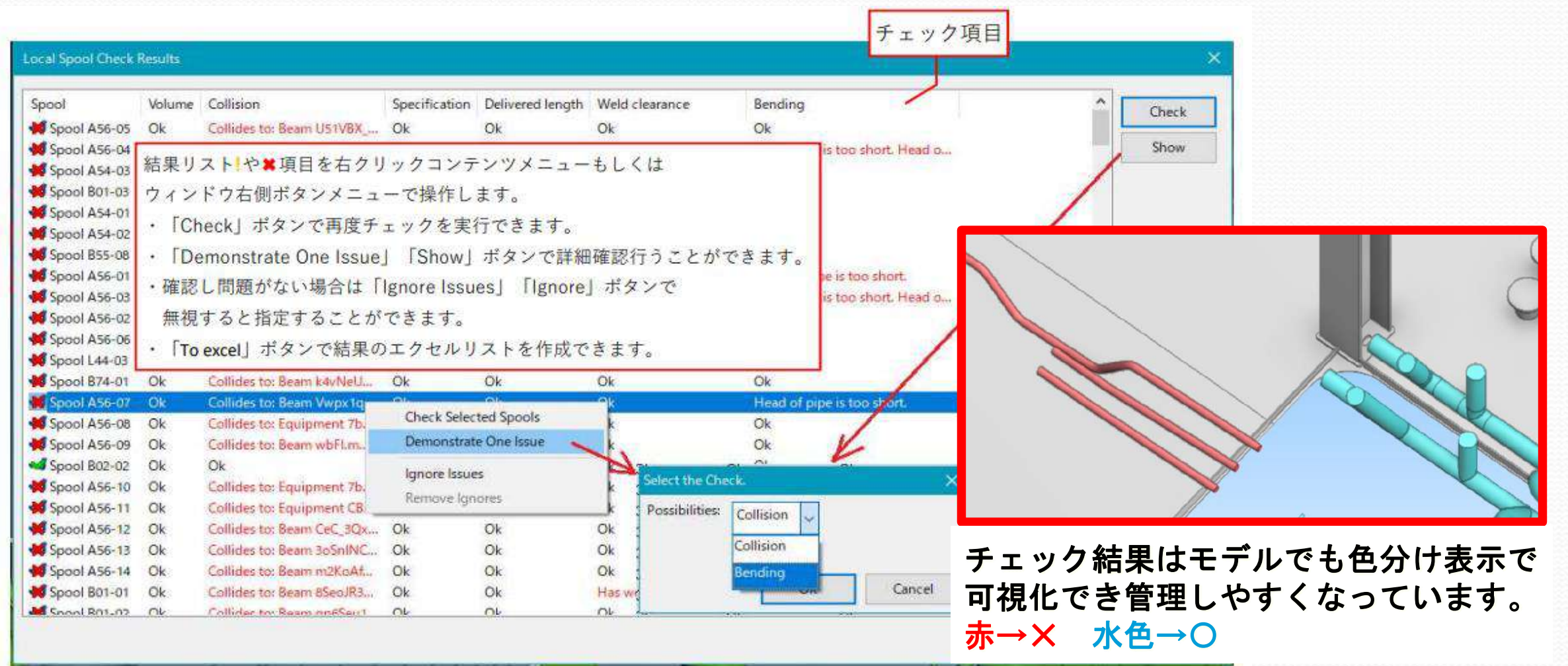

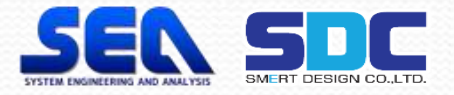

# 3.新管一品システム 2) 新一品図概要

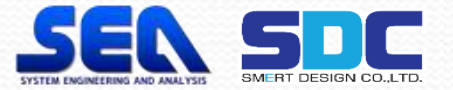

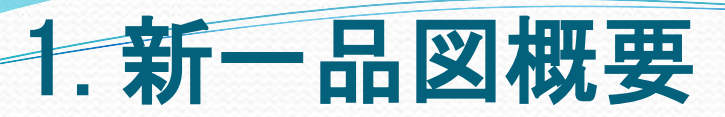

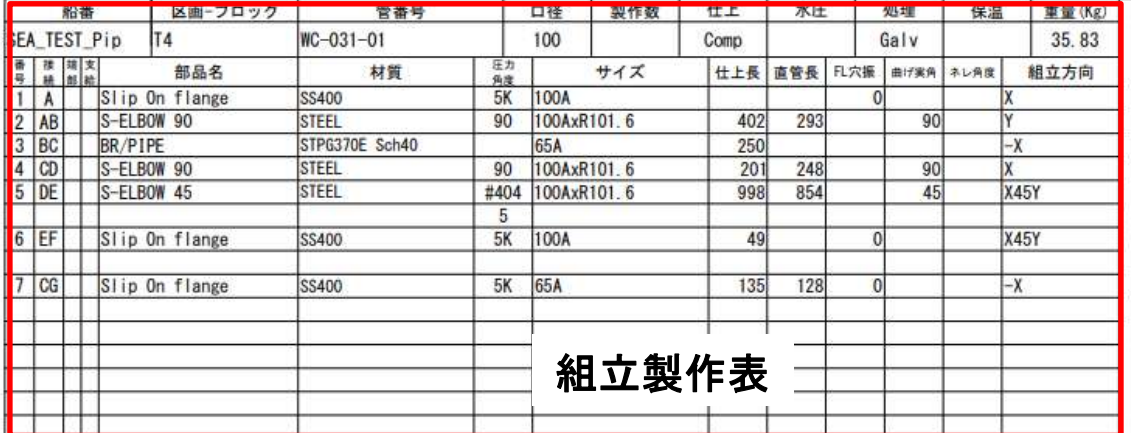

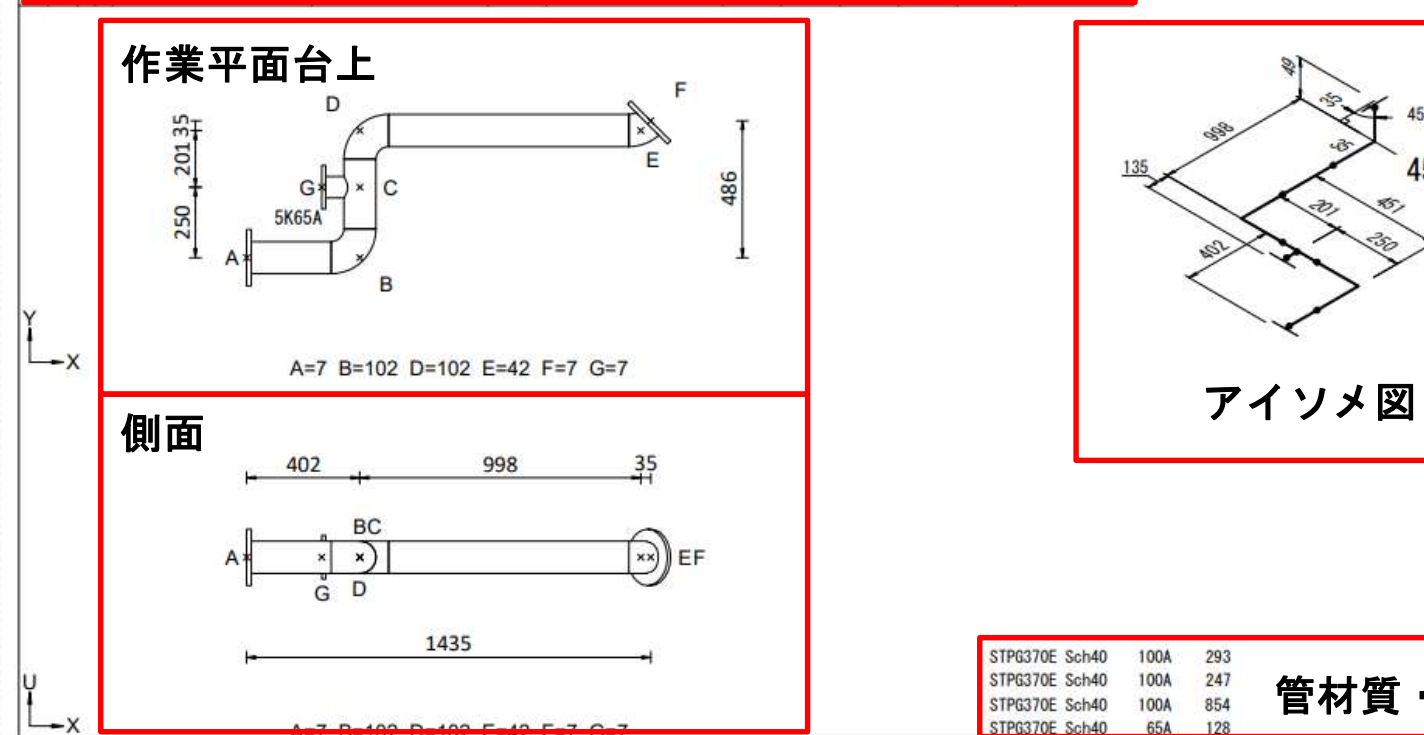

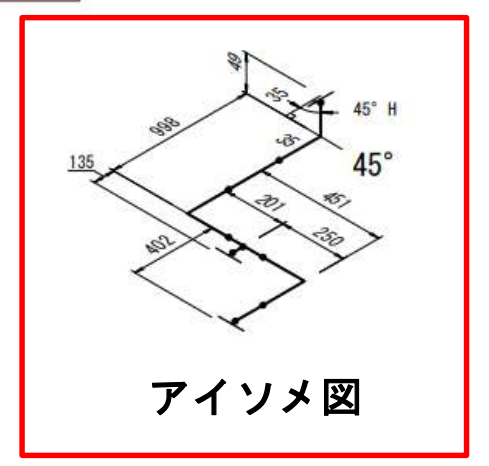

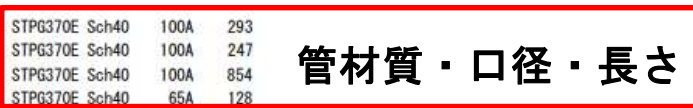

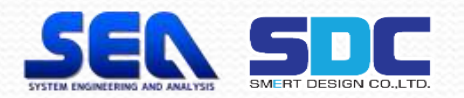

# 4.Cable Routing 1)機能説明

 $\overline{\phantom{a}}$ 

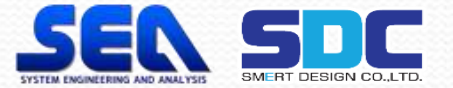

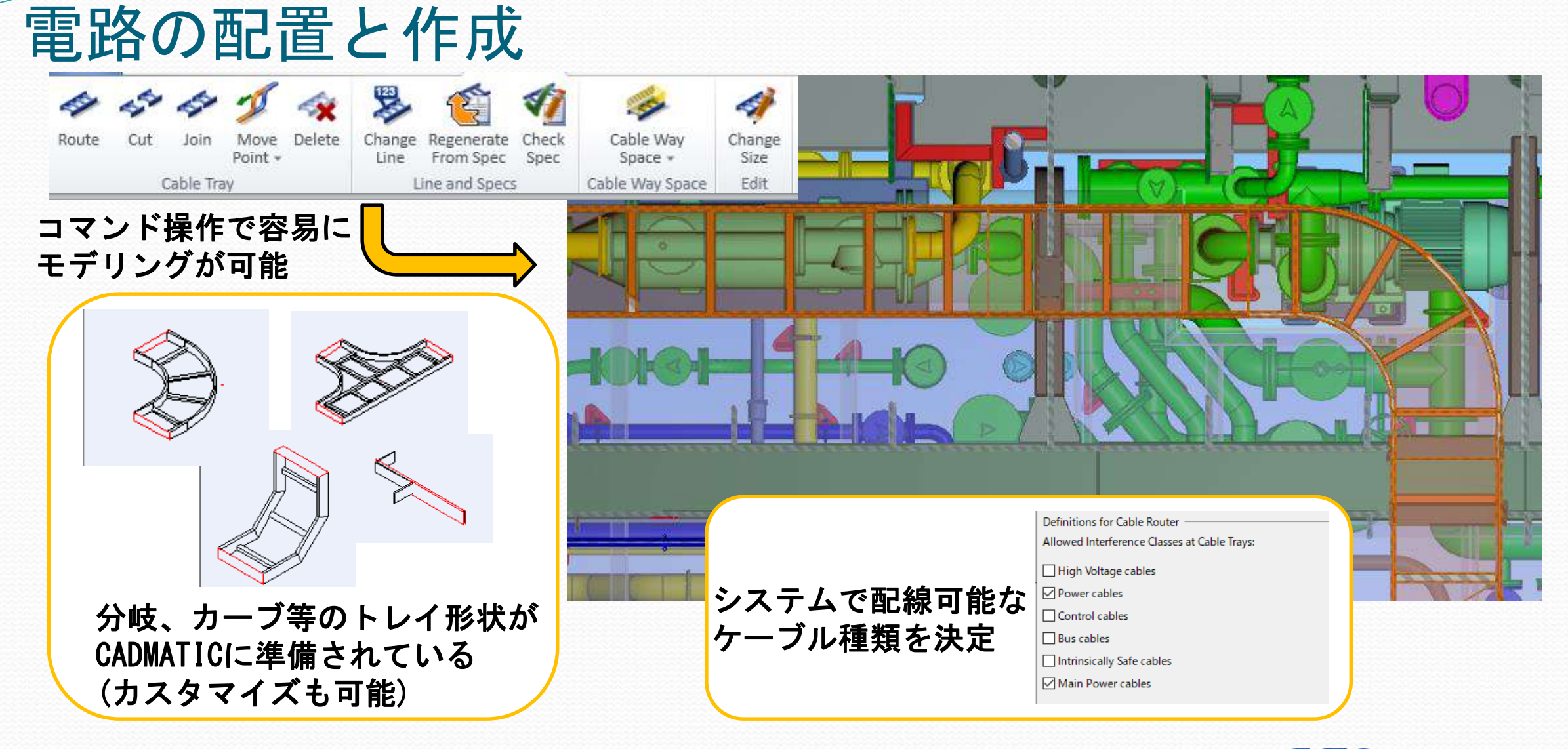

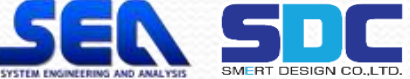

#### CableRouter: 電路及び機器近傍のノードネットで電線を自動敷設・長さ計算

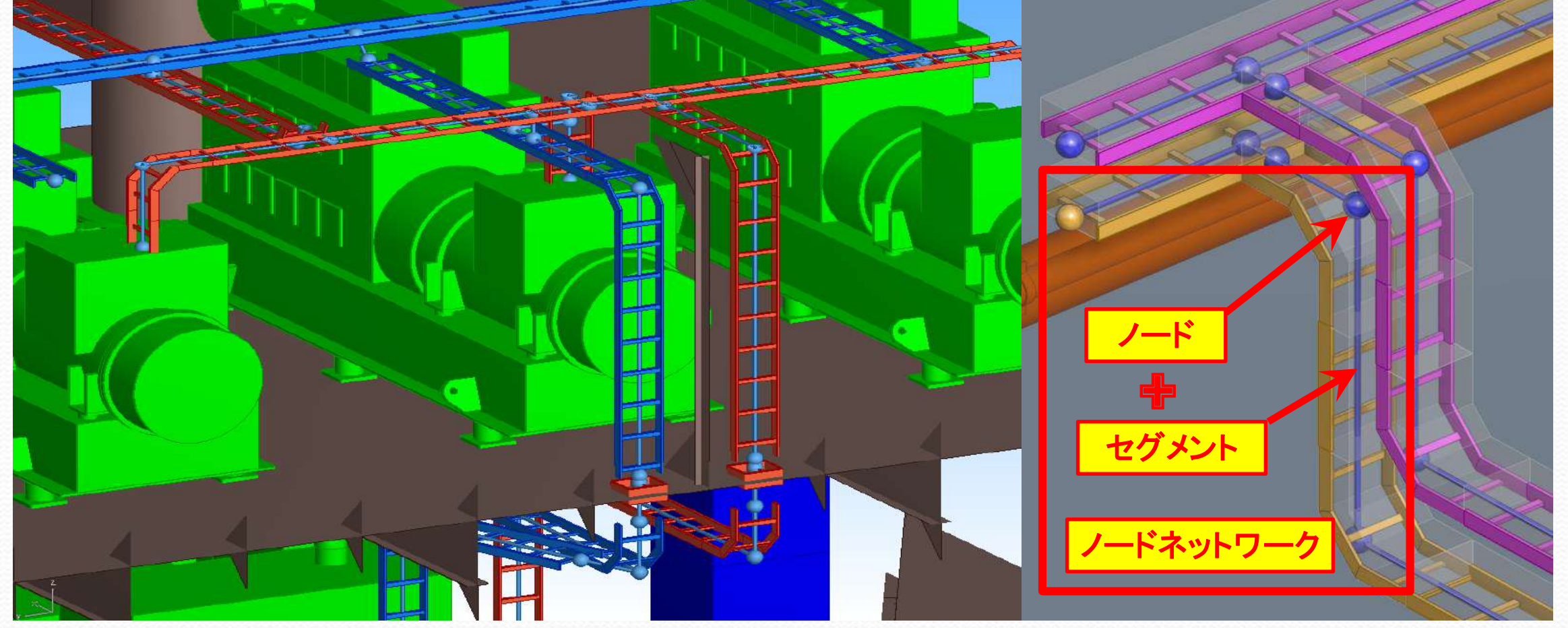

電路に自動発生するノードネットワークは電路モデルが変更されると追従。

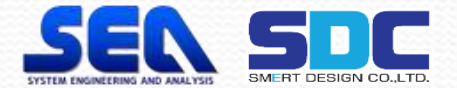

## CableRouter:ノードネットワークをベースに電線を自動敷設 電路断面の充填率を平準化して自動配線

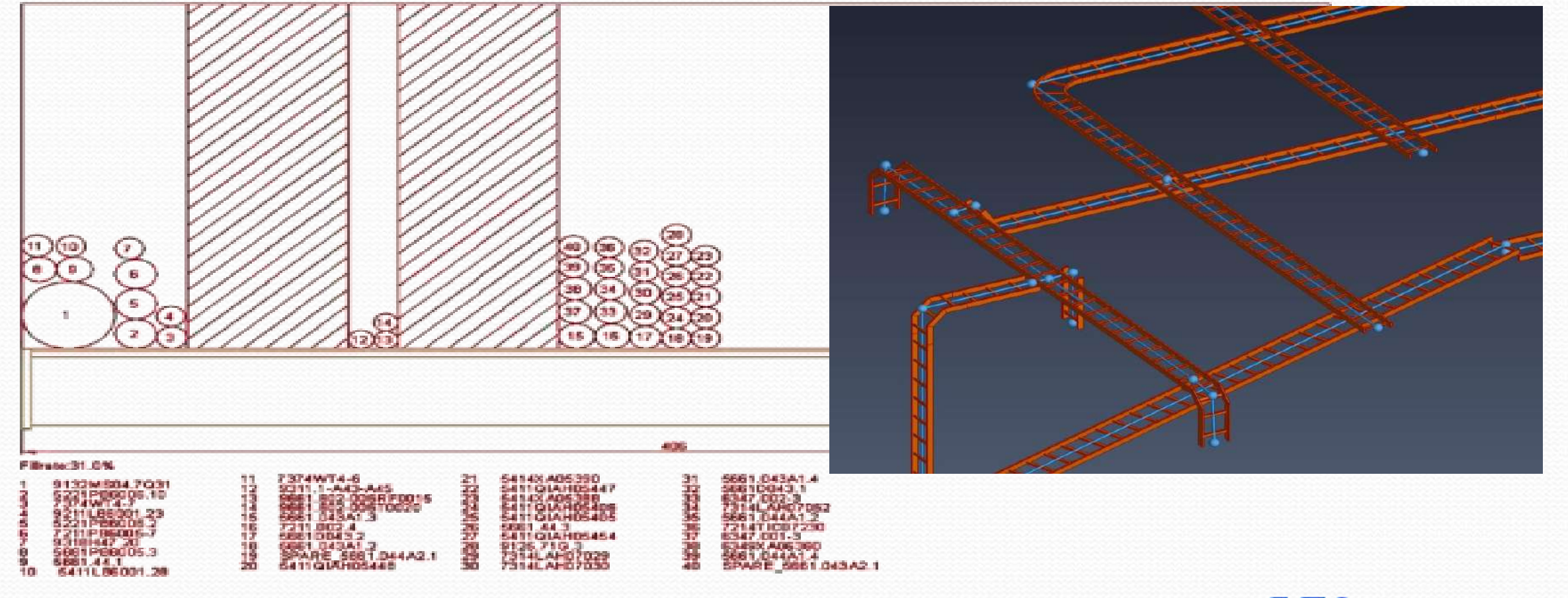

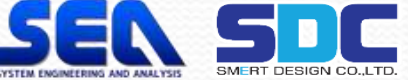

#### ケーブル間の距離の設定・充填率の可視化 ケーブル種類間のスペースの設定

#### Segregation Definitions

Segregations

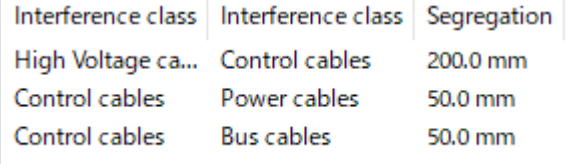

#### 3Dモデル上のCable Route 3Dモデルを充填率で色分け

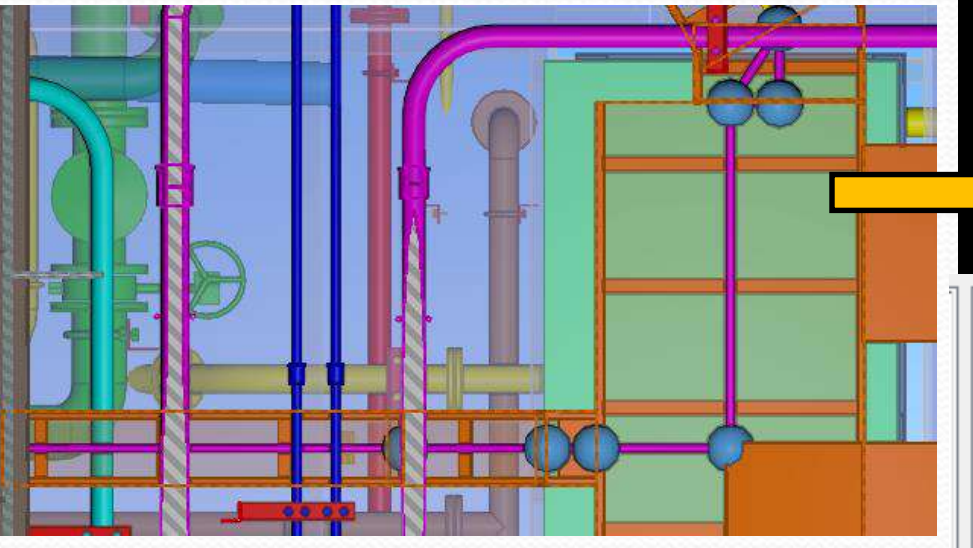

ケーブル種類間にスペースの設定をしておけば、 干渉を防ぐことが出来きます。

# 選択したケーブルの視覚化

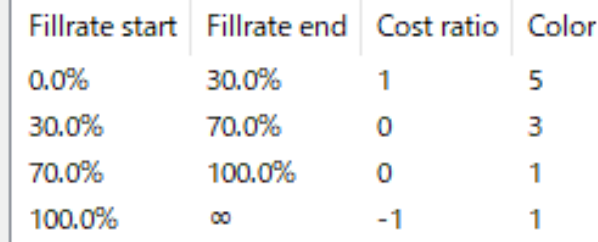

#### 正確な充填率の確認可能

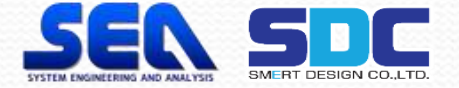

## ケーブルルート図とケーブル長リストの作成

#### 3Dモデルからケーブルルート図を作成可能

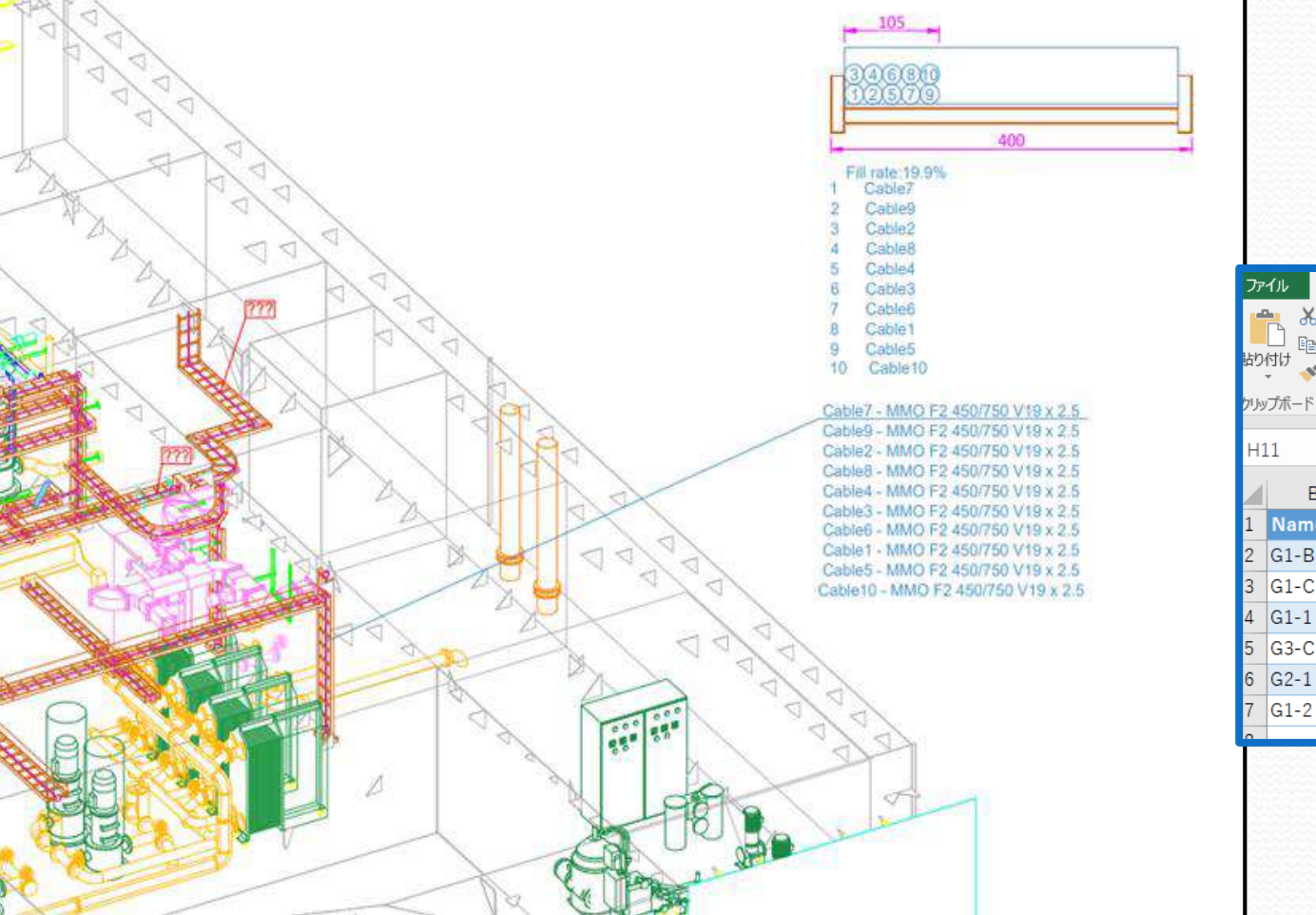

#### Cable List

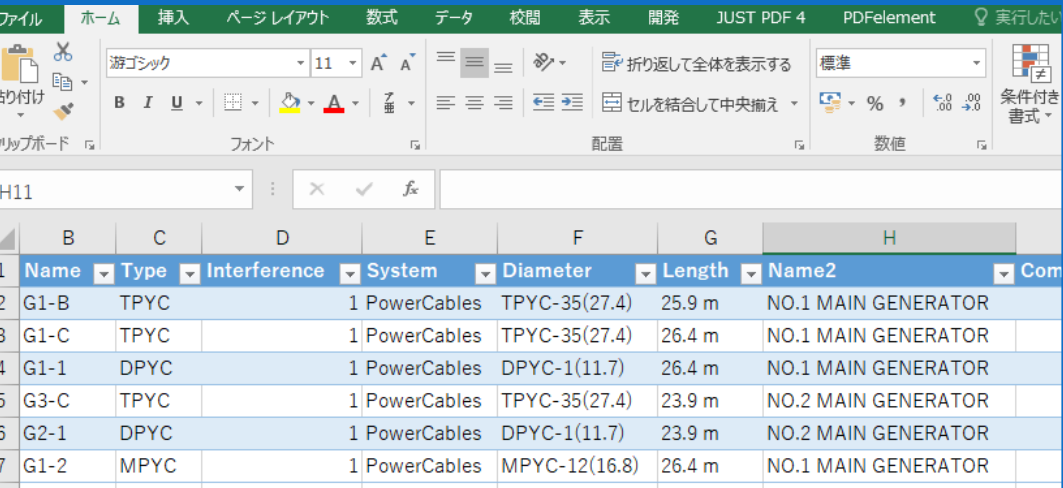

※電線タイプ別に何%もしくは何mと 余長分を設定できます。

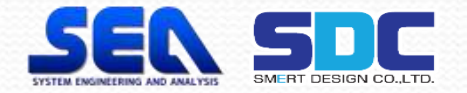

## ケーブルリストの利用 (既存のケーブルリストを利用することが出来る)

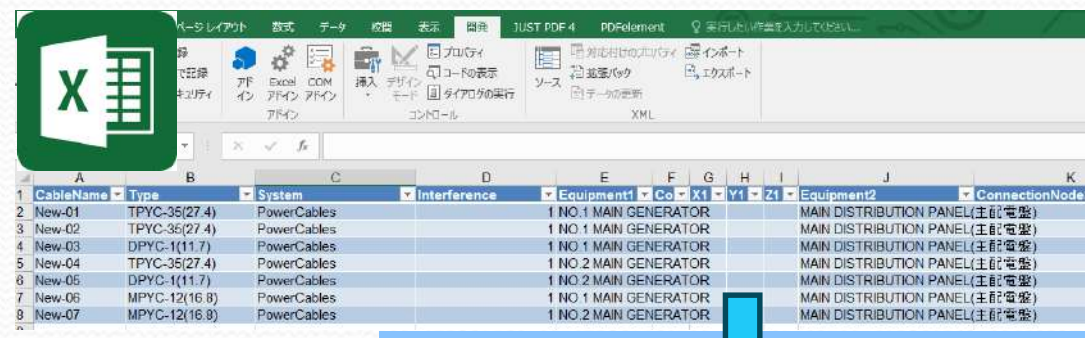

#### Cable List Cable Lengthが追加されたCable List

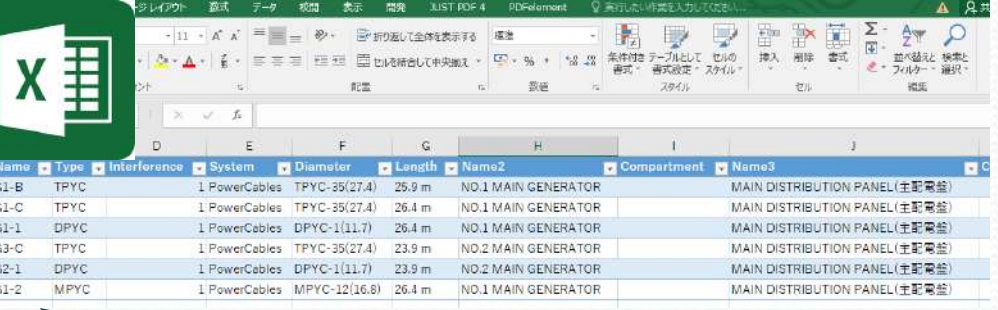

CADMATICのAuto Routing機能 で自動的に最適ルートが配線 されます。

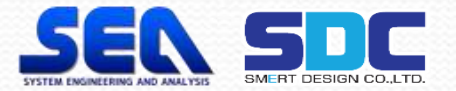

# ご清聴ありがとうございました。

 $\overline{\phantom{a}}$ 

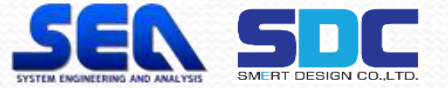